# Webinar #3 Object Properties

### **DesignShop V9 Basic Lettering & Editing Webinar Guide**

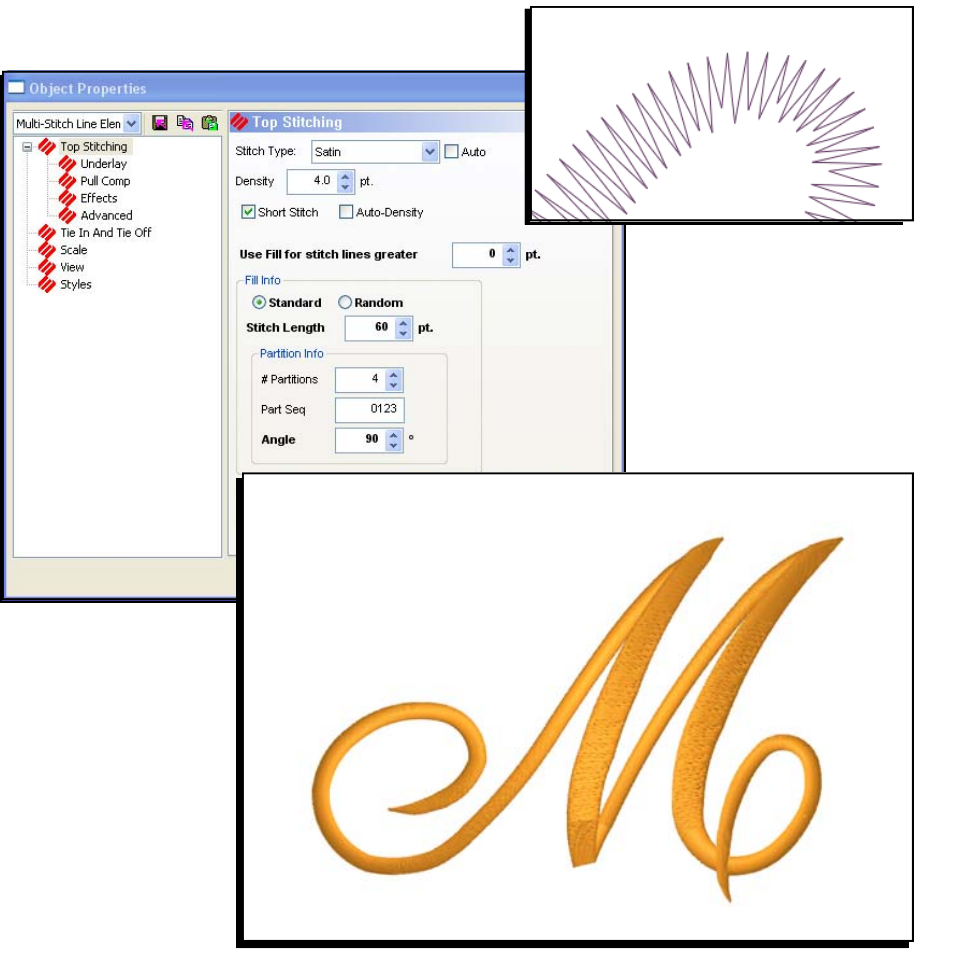

www.melcouniversity.com www.melcouniversity.com  $\frac{1}{2}$  $\overline{\mathbb{O}}$  $\bigcap$  $\circ$  $\subset$  $\overline{\mathbf{C}}$  $\frac{1}{\leq}$  $\overline{O}$  $\overline{\phantom{a}}$  $\omega$ ÷  $\overline{\zeta}$  $\mathcal{L}^{\mathcal{L}}$  $\Omega$  $\circ$  $\overline{\mathbf{B}}$ 

M M M

# Object Properties

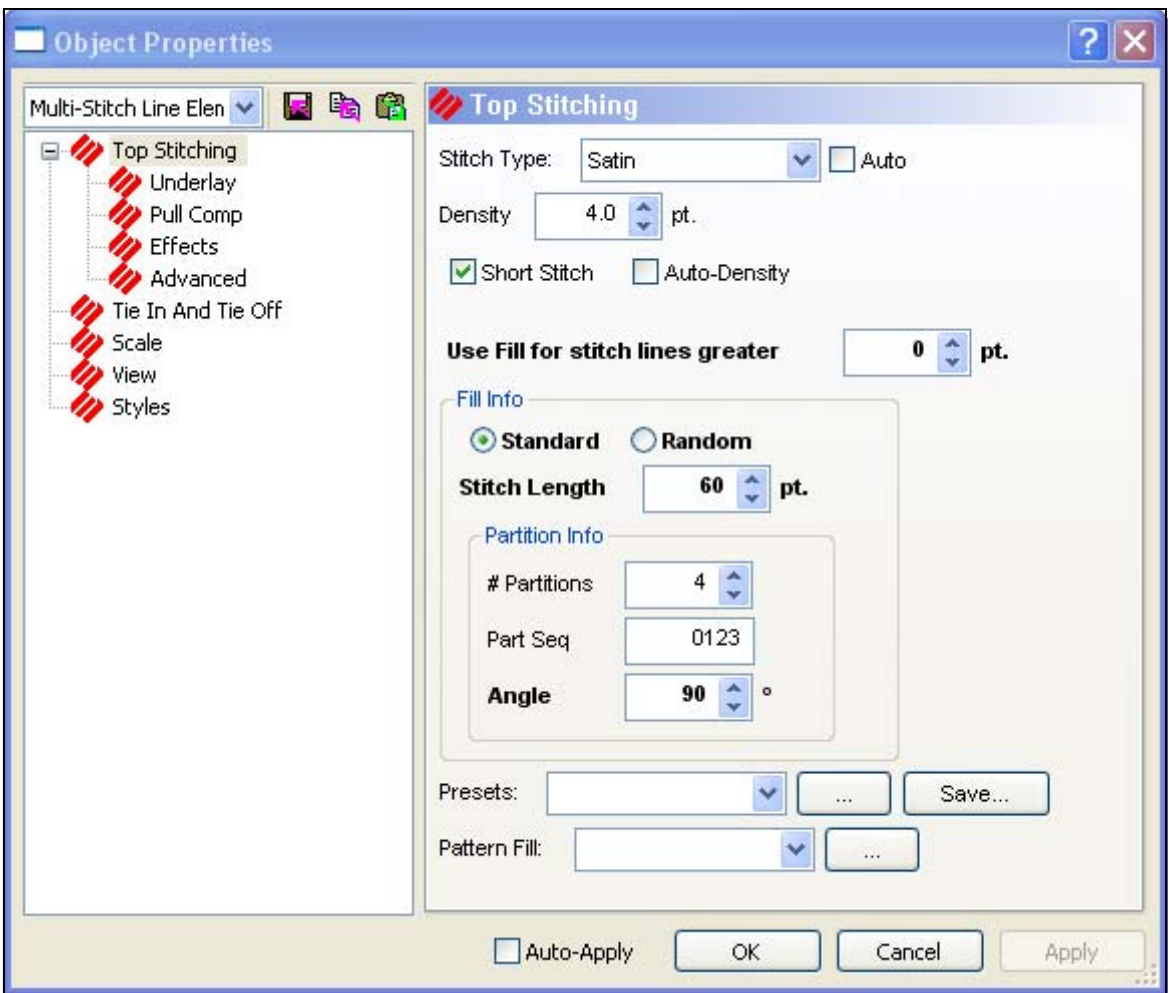

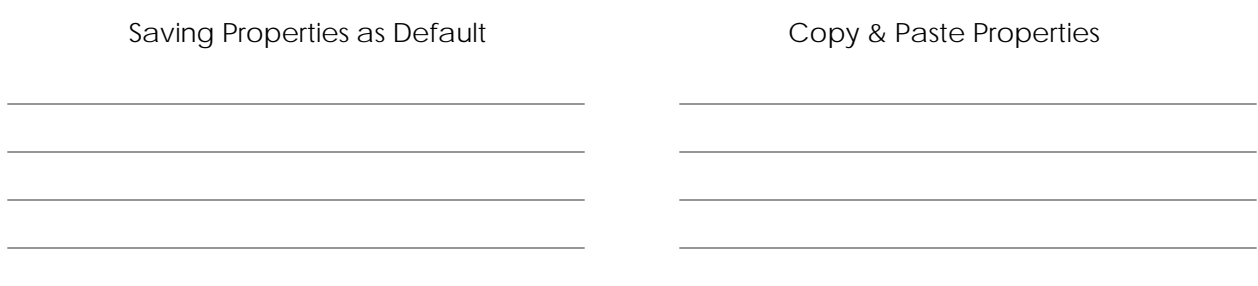

## Top Stitching: Stitch Types

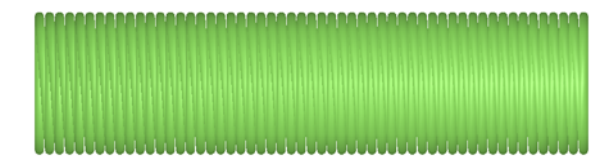

Satin

- Rounded, shiny, sculptural, stays up out of material
- Saves Stitches
- Limited Range (10-70pts)
- Stitches can change direction through the form (like in an "S")
- Stitches usually run perpendicular to the edge – across the form

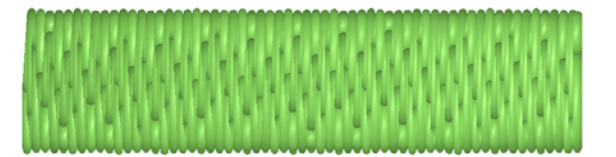

Fill

- Usually used for larger areas
- Flatter look, although you can create patterns
- Sinks stitches within the form
- Raises stitch count

### Zig Zag

• Usually used as tack-down stitch for appliqué

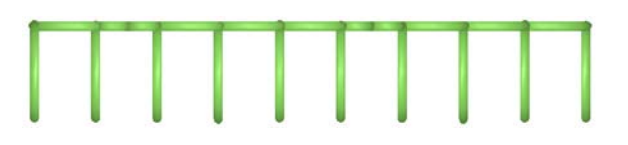

E-Stitch

Used mostly as an appliqué tack-down stitch

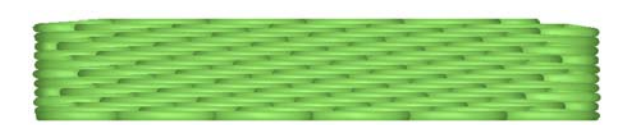

### Edge Fill

- Sinks stitches within the form
- Stitches run parallel to the edge
- Used mostly for effect

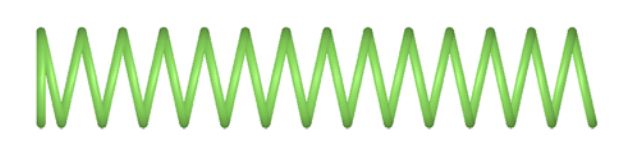

### **Tackle**

- Tack-down for appliqué
- Used mostly for numbers on sports items / sports uniforms

## Top Stitching Continued

### Auto Stitch Type

- Bases the stitch type off of the average size of an element
- Defaults to satins for smaller objects and fills for larger objects
- Properties for Auto are available in the […] box

### Short Stitch

Toggle on the Dynamic Properties Bar

- Alternates the stitch lengths on the insides of tight angles and curves
- Helps prevent holes and thread breaks on the inside of forms
- More settings are under Top Stitching > Advanced
- Width

### **Density**

- Density is the measurement of space between the stitches
- Longer satin stitch lines need a tighter density
- Shorter stitch lines need a lighter density
- Whole number jumps in density are rare

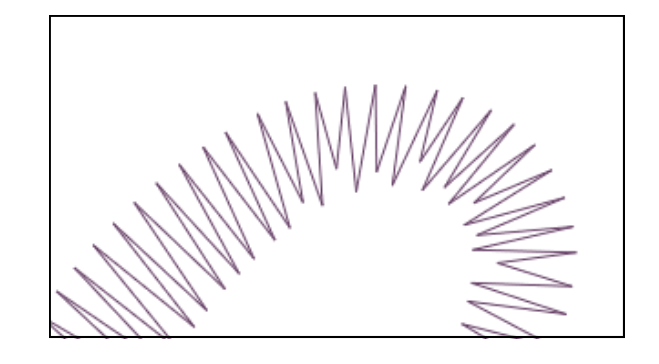

"Use Fill for stitch lines greater than:"

- Allows users to specify at what stitch line length a satin will be turned to a fill.
- This prevents satin stitches for exceeding appropriate lengths and snagging or pulling out of the garment.
- The properties of the fill are listed below.
- Defaults to random to hide the needle penetrations.

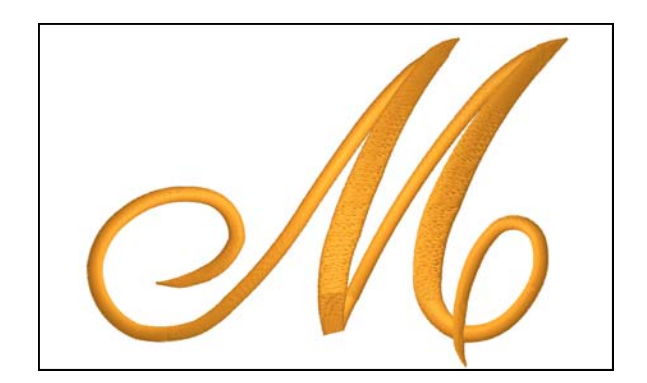

#### Auto-Density

- Auto-Density bases the density of an element on the width of the stitch line.
- Wider stitch lines = tighter the density.
- The values table is accessible through the […] beside it.
- When Auto-Density is checked, the Density field changes to a percentage. This allows you to easily adjust the density while keeping the variances based on width.

## **Underlay**

#### Center Walk

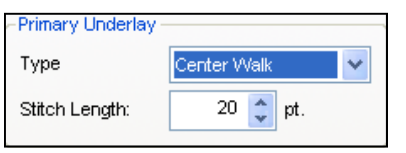

### Edge Walk

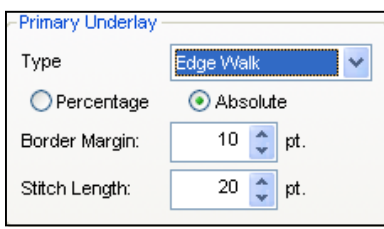

### Zig Zag

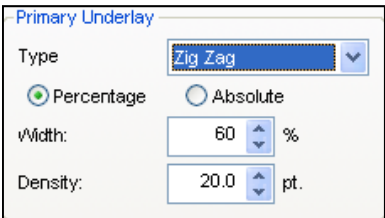

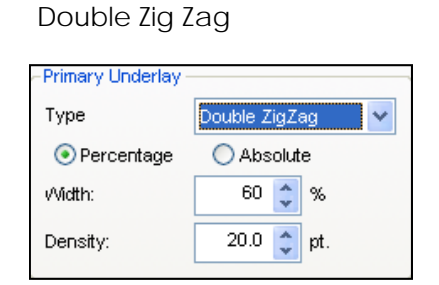

### Fill

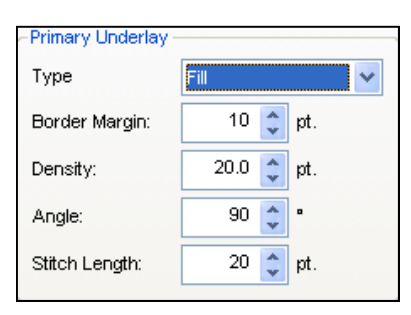

- 1. Good for smaller lettering and thinner elements
- 2. Adds one line of stitching down the middle of an element
	- Stitch Length
		- Shorter stitches follow curves more accurately
		- Longer stitches stay out of the material
		- Avoid stitch lengths shorter than 15 pts
- 1. Cleans up edges of elements
- 2. Used for wider elements
- 3. Adds a line of stitching just on the inside of the edges of an element
	- Inset
		- Percentage Width
			- Adjusts the width of the edge walk
		- Absolute Border Margin
			- Adjust the inset of the edge walk
- 1. Good for tacking down the nap of material
- 2. Adds one line of stitching up the middle of an element and then zig zags back.
	- Density
		- Adjusts the density of the underlay
- 1. Adds two layers of zig zag stitching underneath an element
- 2. The layers cross over each other

- 1. Creates a light fill underneath the top stitching
	- Angle
		- The angle of the underlay in relation to the angle of the topstitching

## Underlay Options

Lettering – Use Continuous Underlay

- Underlays the entire letter before coming back over with the top stitching.
- Helps prevents the segments of the letters from pulling gaps in the sewout.
- Good for smaller lettering

Auto-Underlay

- Enable Auto-Underlay
- Allows you to specify different underlays for different size ranges of elements.

## Pull Comp

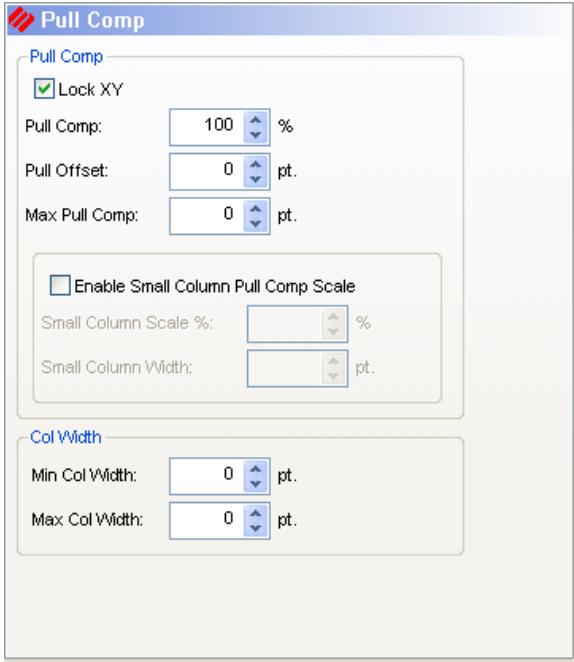

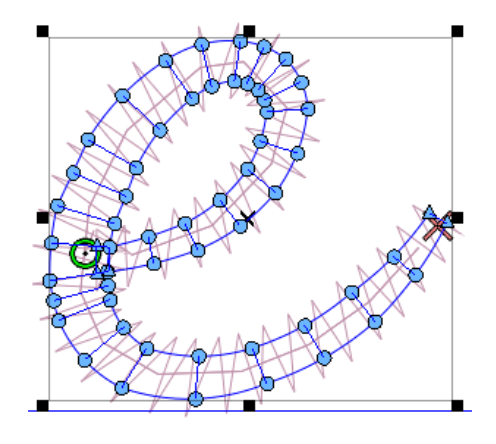

#### Lock XY

• Keeps the Pull Compensation equal in both vertically and horizontally

#### Pull Comp

- Multiplies the element width by the specified percentage
- Affects wider areas faster than thinner areas
- Used to compensate for the pull of stitches in fabric

#### Pull Offset

- Widens the element by specified amount on each side
- Completely even all the way through the form

#### Max Pull Comp

- Specified Maximum value for pull comp.
- Prevents pull comp from getting too wide on areas with large line length when pull percentage amount is specified.

Small Column Pull Comp Scale

- Adjusts smaller elements differently than larger ones.
- Small Column Scale %
	- Adds additional pull compensation for smaller elements
- Small Column Width
	- A small column is defined by any element width falling below this value.

Column Width

- Min Col Width
	- If a stitch line falls short of this value, it will be extended to meet this length.
- Max Col Width
	- If a stitch line width exceeds this value, it will be adjusted to fit this length.

## Tie In & Tie Off

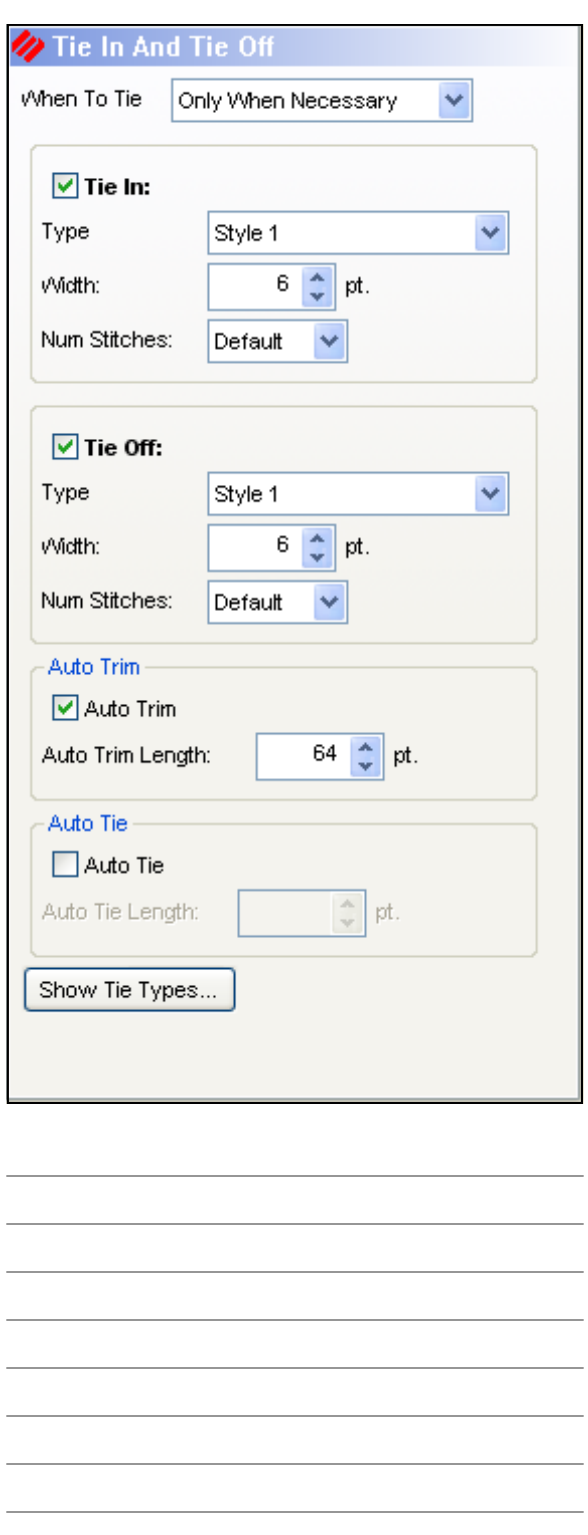

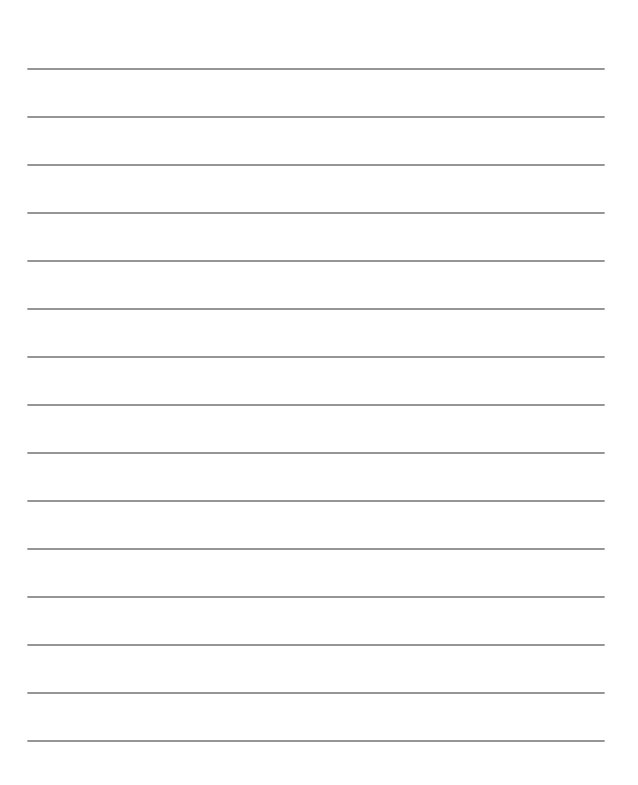

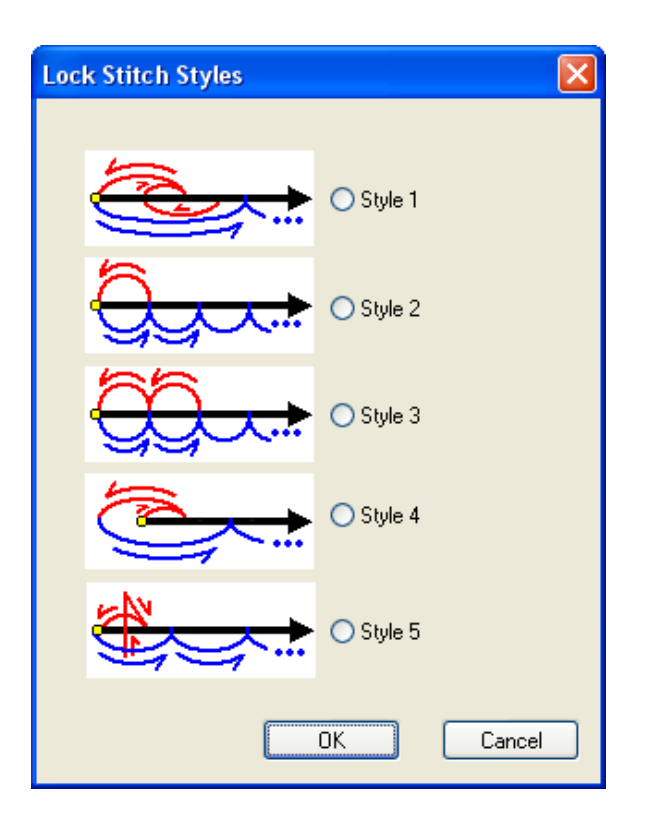